# Pasos a seguir para dar de Baja una embarcación en la Provincia de Mendoza.

#### **1- PASO 1 DE 16**

#### **Deberá aceptar los términos legales.**

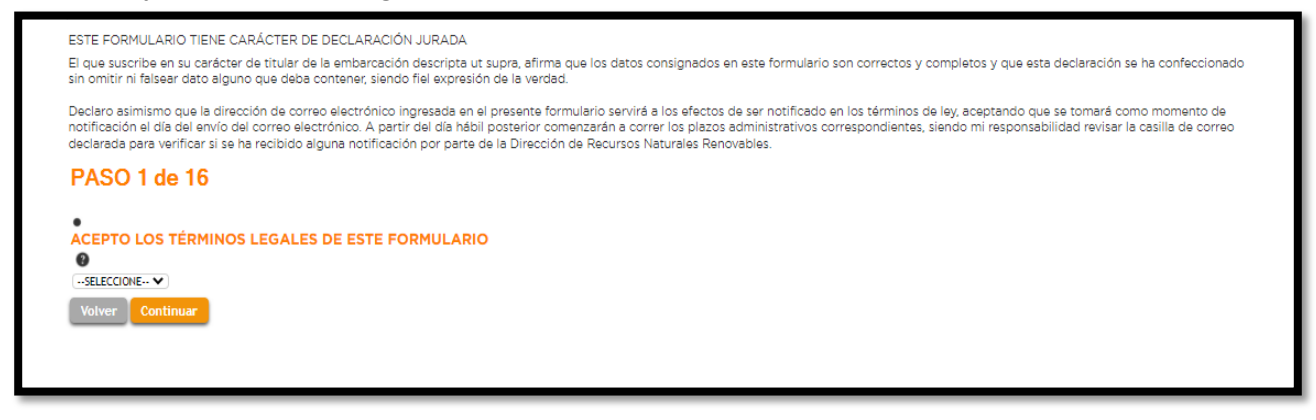

#### **2- PASO 2 DE 16 IDENTIFICACIÓN DEL TITULAR.**

Se deberán completar los datos personales del titular de la embarcación según corresponda a una persona física o Jurídica, conforme se encuentre en el Titulo de la Matricula de la embarcación.

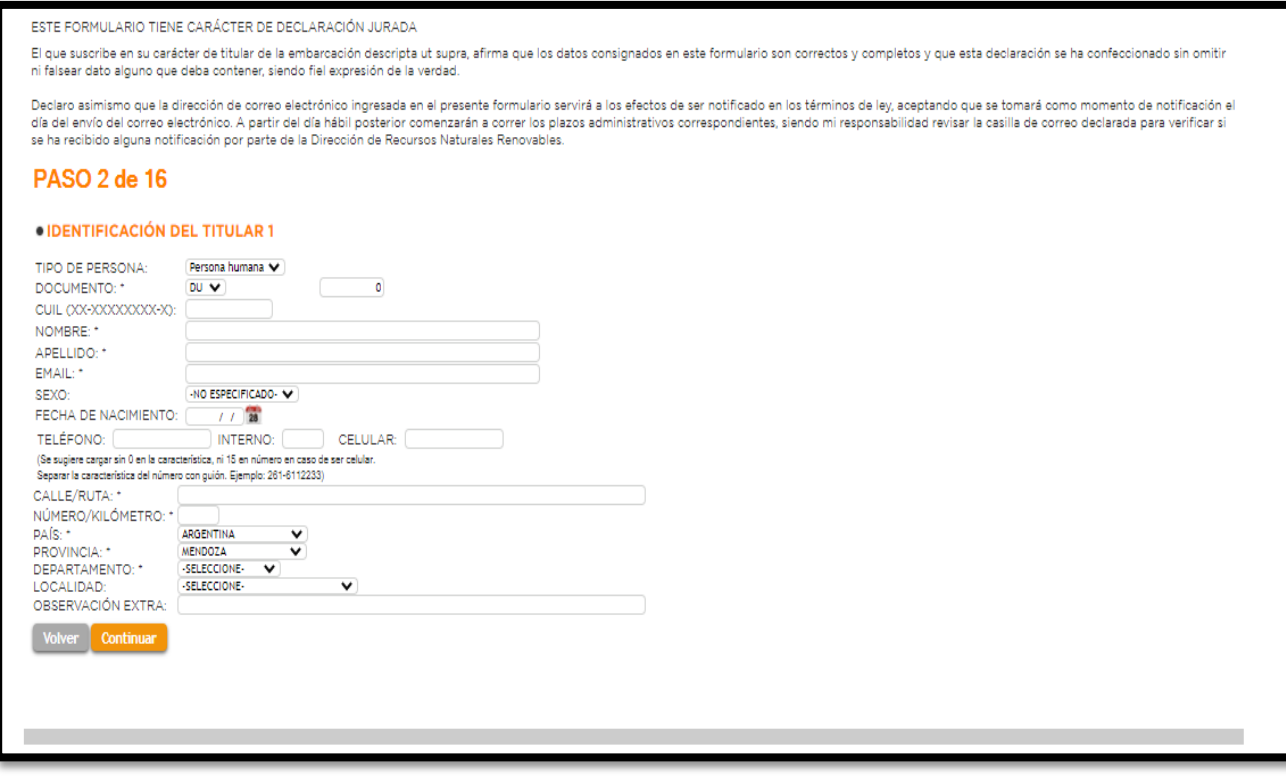

# **3- PASO 3 DE 16** WHATSAPP DE CONTACTO.

Indicar el WhatsApp de contacto, a fin de poder hacerle llegar información.

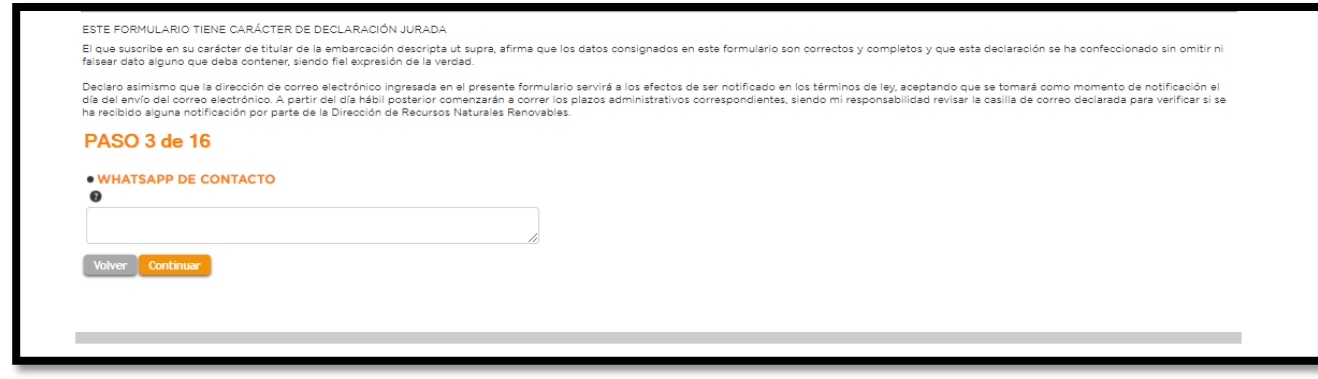

### **4- PASO 4 DE 16 DOMICILIO FISCAL DEL TITULAR.**

Completar con los datos del Domicilio Fiscal del Titular.

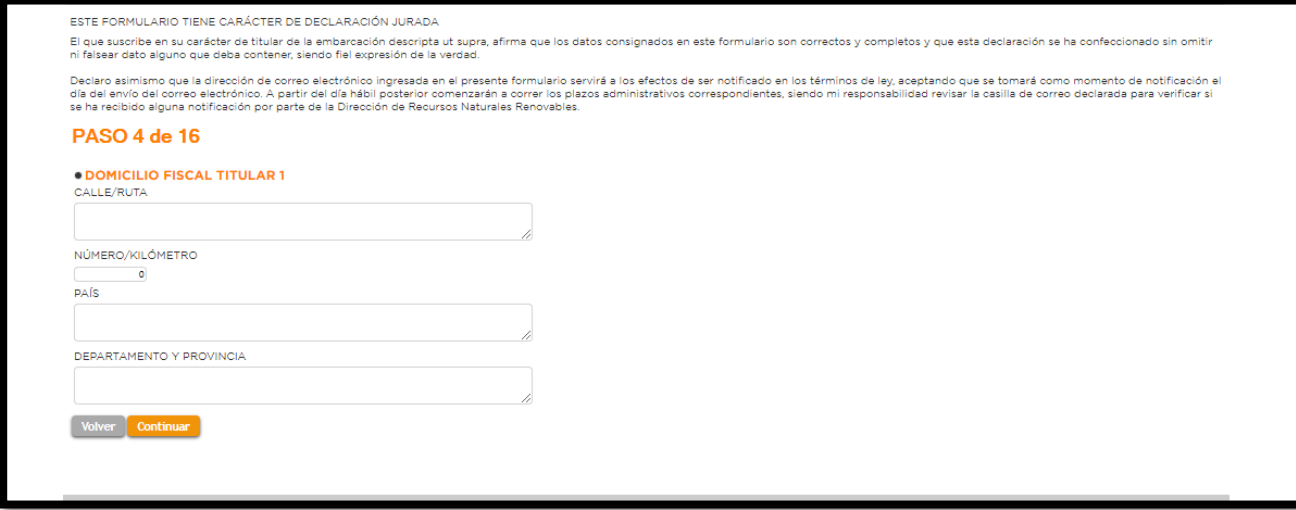

### **5- PASO 5 DE 16 ESTADO CIVIL DEL TITULAR 1.**

Debe seleccionar de la pestaña, el estado Civil que le corresponda.

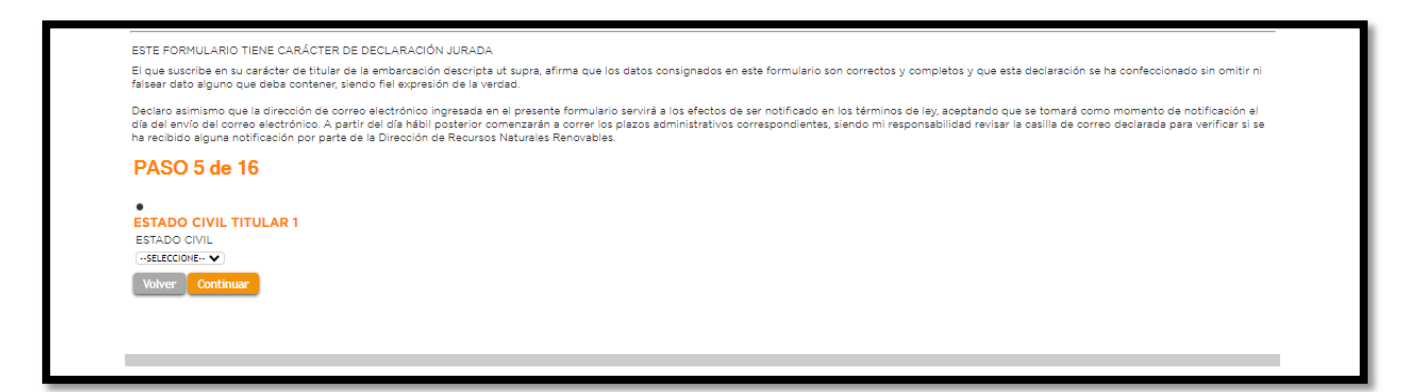

### **6- PASO 6 DE 16**

# DATOS PERSONALES DEL CONYUGE (en caso que corresponda).

Se deben declararlos datos personales del Cónyuge en caso que corresponda; Para quienes no declaren cónyuges, CONTINUAR al paso 07.

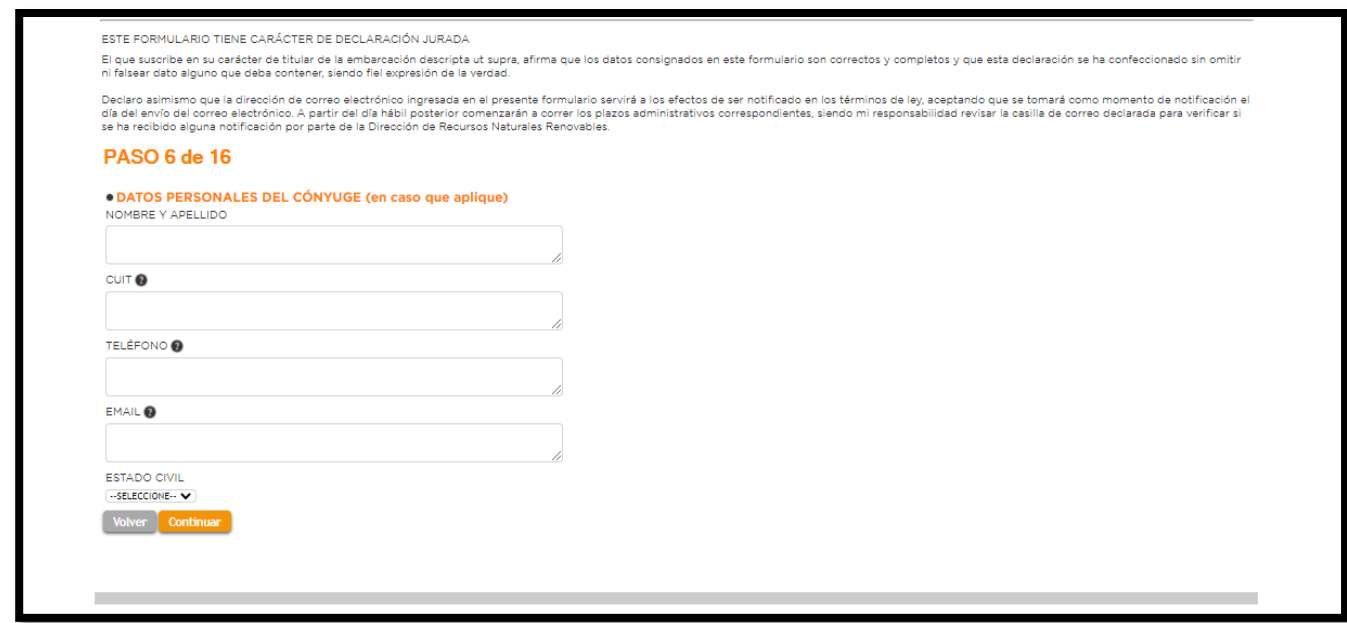

# **7- PASO 7 DE 16**

### **DOMICILIO FISCAL DEL CONYUGE (en caso que corresponda).**

Completar con los datos del Domicilio Fiscal del Cónyuge en caso que corresponda, sino corresponde CONTINUAR al paso 8.

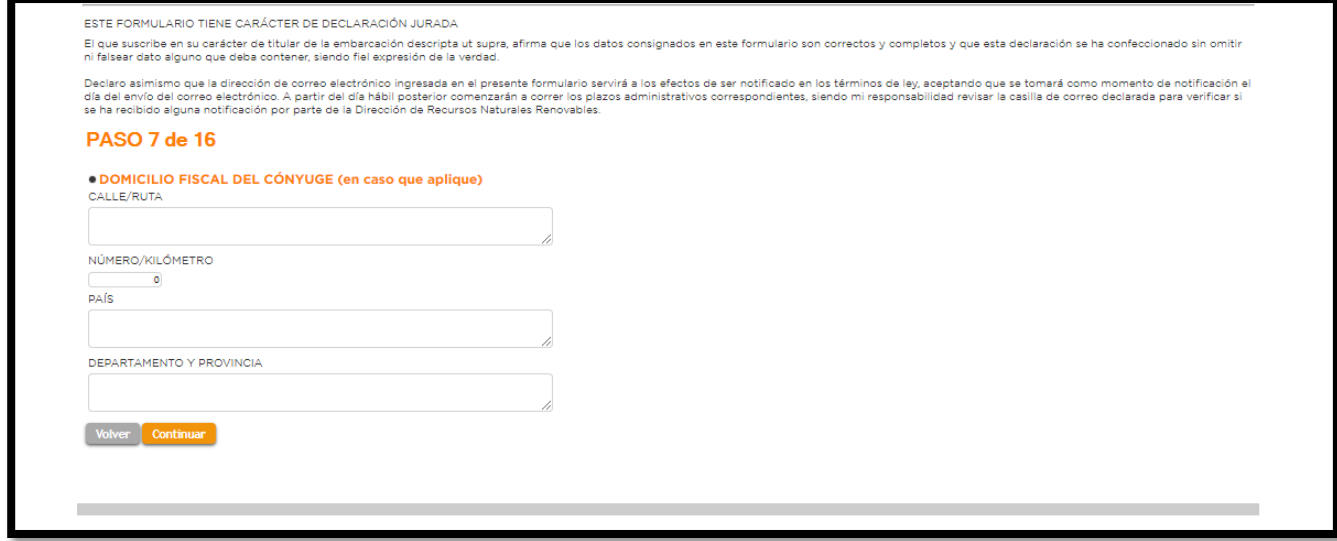

### **8- PASO 8 DE 16**

### **IDENTIFICACION DEL TITULAR 2 (completar si hubiera un segundo titular)**

Para los casos donde los titulares sean dos los Titulares , se deberá completar este paso con todos los datos personales del segundo Titular; En caso que no corresponda, CONTINUAR al paso 9.

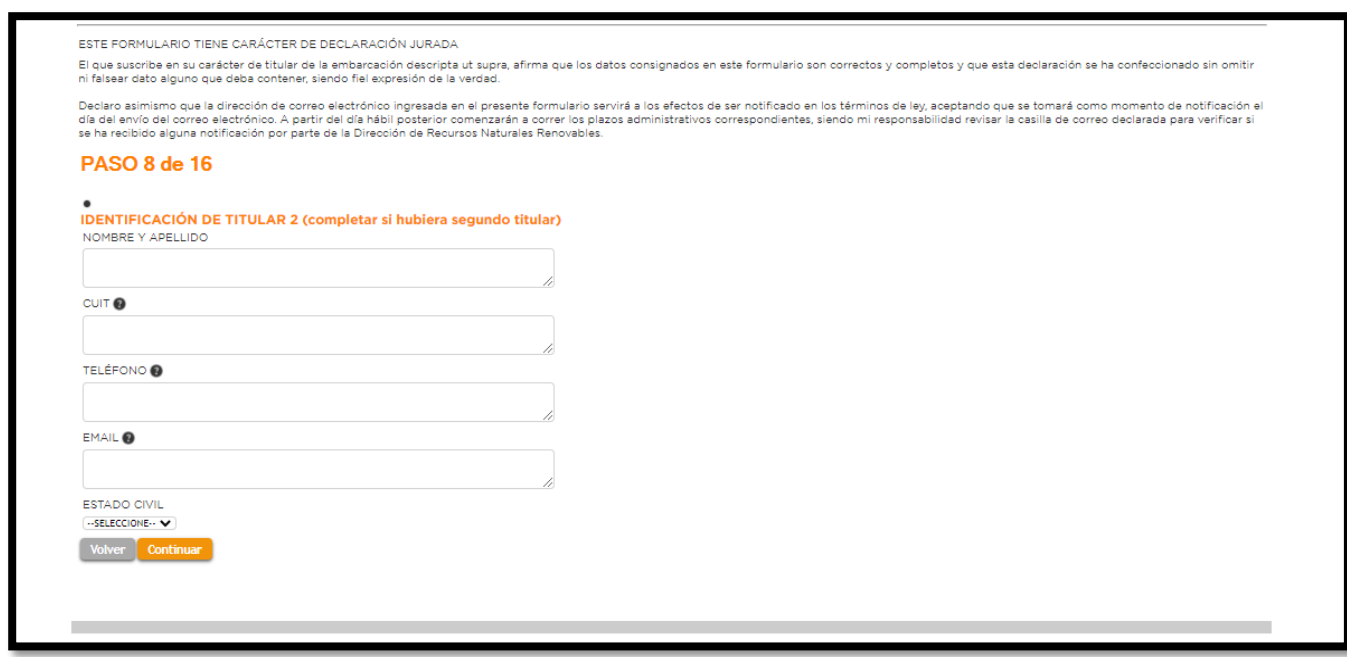

# **9- PASO 9 DE 16**

# **DOMICILIO FISCAL DEL TITULAR 2 (completar si hubiera un segundo titular)**

Completar con los datos del Domicilio Fiscal del Titular 2, En caso que corresponda, sino CONTINUAR al paso 10.

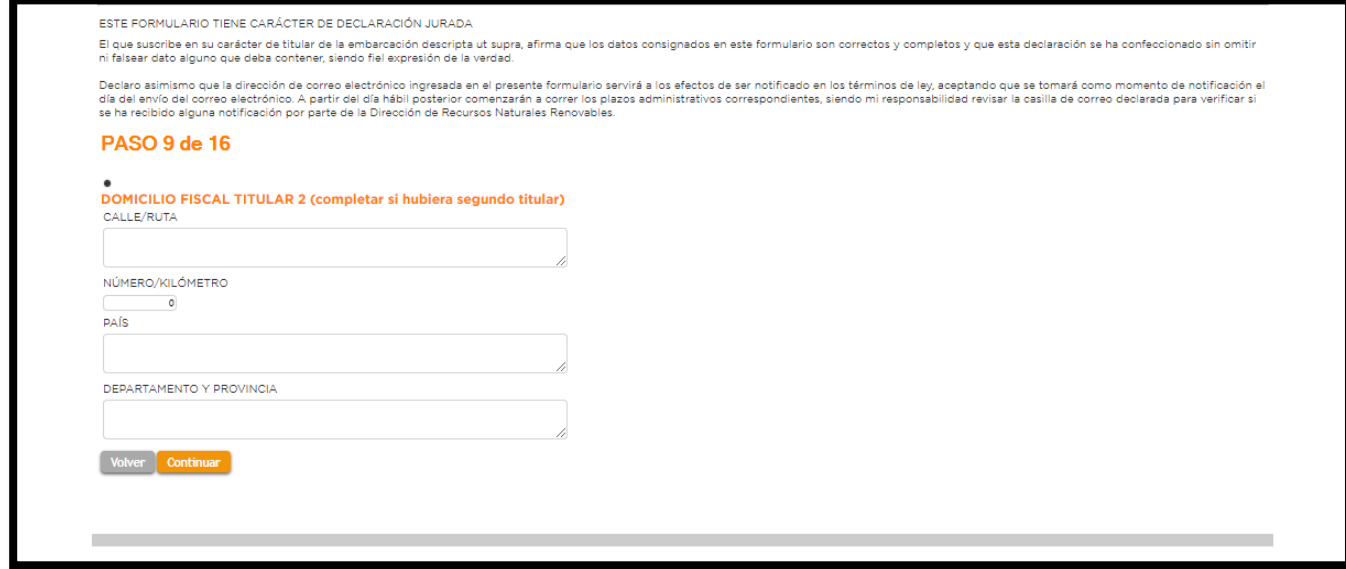

## 10**- PASO 10 DE 16 TIPO DE EMBARCACIÓN**

Se refiere a si la embarcación se encuentra Matriculada como de uso comercial (alquiler, rafting, etc) o particular (recreativo, deportivo).

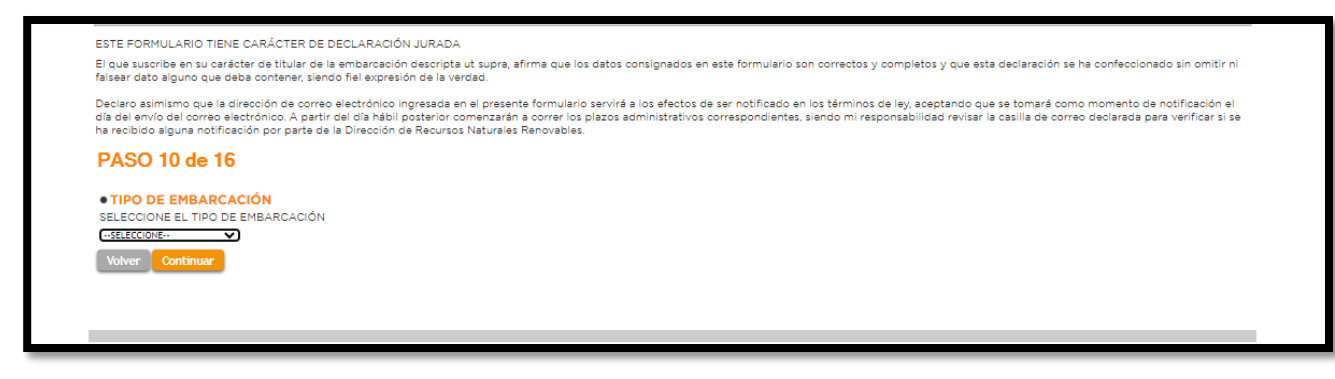

# **11- PASO 11 DE 16 SUBTIPO EMBARCACIÓN PROPULSION A MOTOR**

El interesado, debe seleccionar en el caso que su embarcación sea a motor, el subtipo, esto se refiere al tipo de casco de la embarcación conforme la descripción del Titulo; Para el caso de las embarcaciones a Remo y Vela debe seleccionar NO APLICA y luego CONTINUAR para pasar al paso 12.

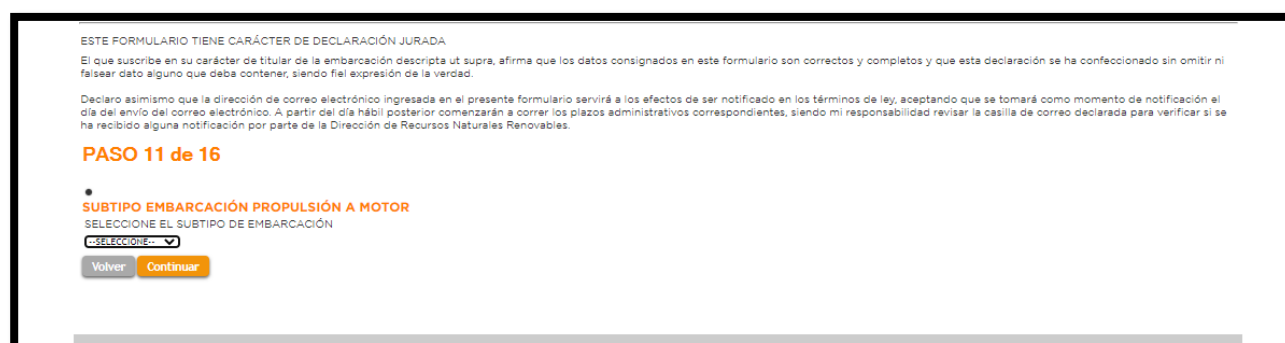

### 12**- PASO 12 DE 16**

### **SUBTIPO EMBARCACIÓN PROPULSION A REMO.**

El interesado, debe seleccionar en el caso que su embarcación sea a remo, el subtipo, esto se refiere al tipo de embarcación a remo a matricular conforme la descripción del Titulo; Para el caso de las embarcaciones a Motor y Vela debe seleccionar NO APLICA y luego CONTINUAR para pasar al paso 13. 

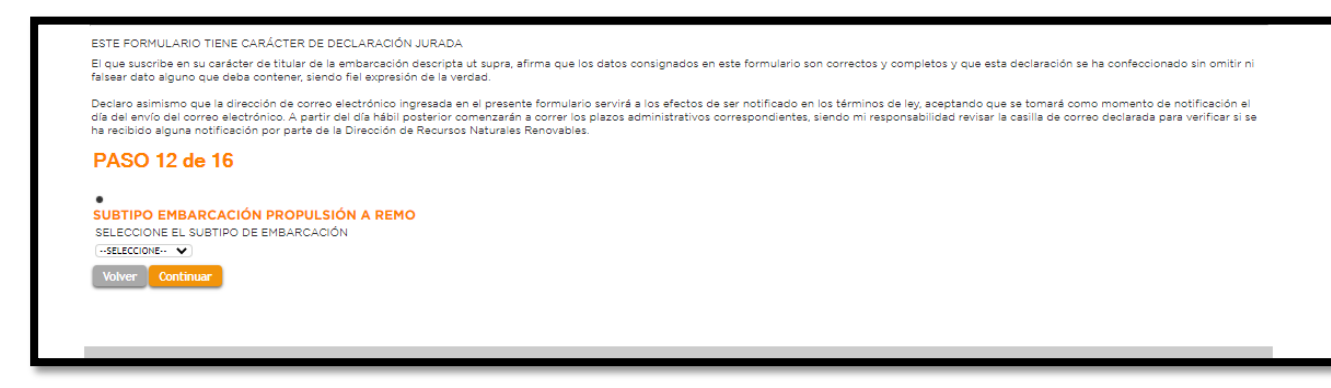

# 13**- PASO 13 DE 16 SUBTIPO EMBARCACIÓN PROPULSION A VELA.**

El interesado, debe seleccionar en el caso que su embarcación sea a vela, el subtipo en función de su eslora en pies conforme la descripción del Titulo; Para el caso de las embarcaciones a Motor y Remo debe seleccionar NO APLICA y luego CONTINUAR para pasar al paso 14.

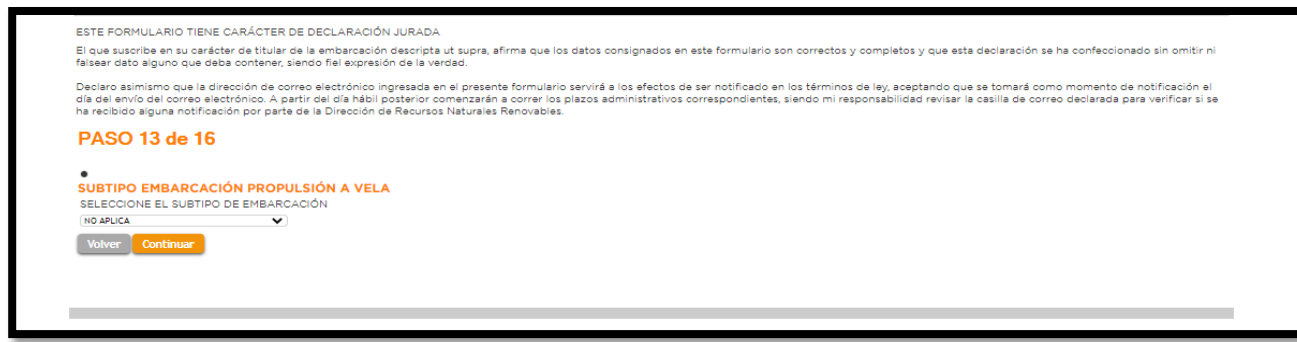

# 14- **PASO 14 DE 16 DETALLES CASCO DE LA EMBARCACIÓN.**

Se deberá confirmar la Baja del casco, si este desea darlo de baja. Se deberán completar con los detalles del casco en función de su Certificado de Construcción y la placa del Astillero; El AÑO se refiere al año de construcción del casco; Se entiende por ESLORA el Largo Total, por MANGA, el ancho total y por PUNTAL el alto del casco, medido desde la quilla hasta la borda.

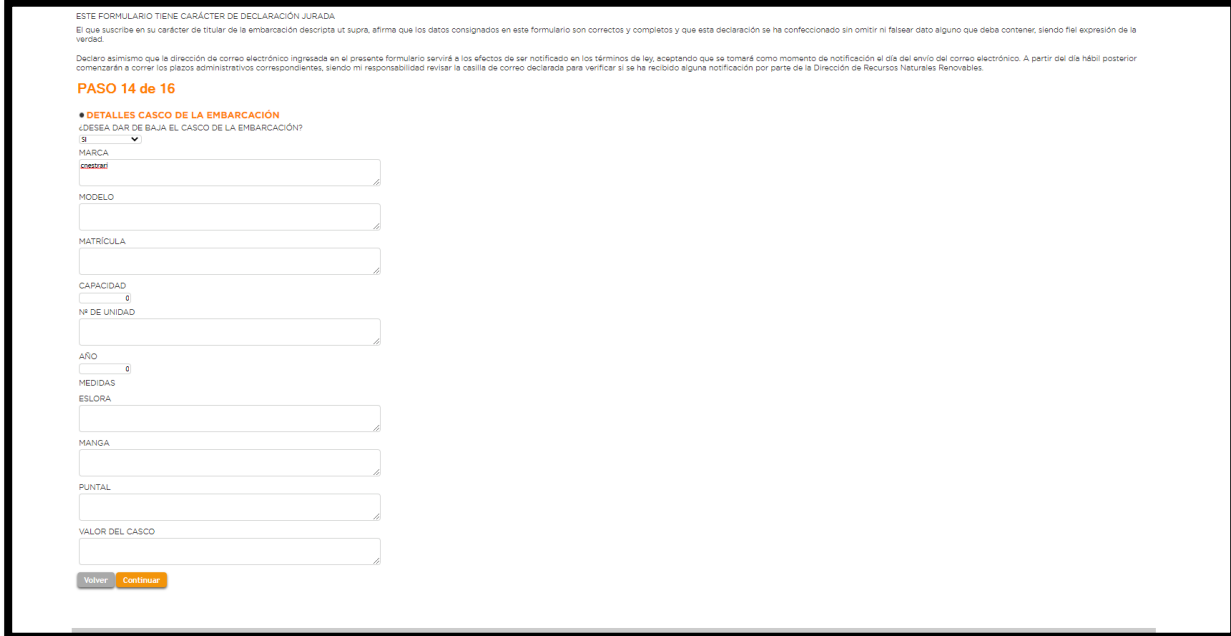

### 15- **PASO 15 DE 16**

DETALLES MOTOR DE LA EMBARCACIÓN.

Deberá confirmar en la primera pestaña, si el motor también será dado de Baja; Este paso requiere que se incorporen todos los datos del motor para su individualización, entendiéndose como CLASE DE MOTOR, si es fuera de borda, intraborda u otro tipo, mientras que el TIPO de motor se refiere a si es 04 tiempos o 02 tiempos. Tanto el número de serie como el Número de Motor, se encuentran en una Placa de Aluminio, mayormente en la zona de la Fijación del Motor al espejo de la embarcación.

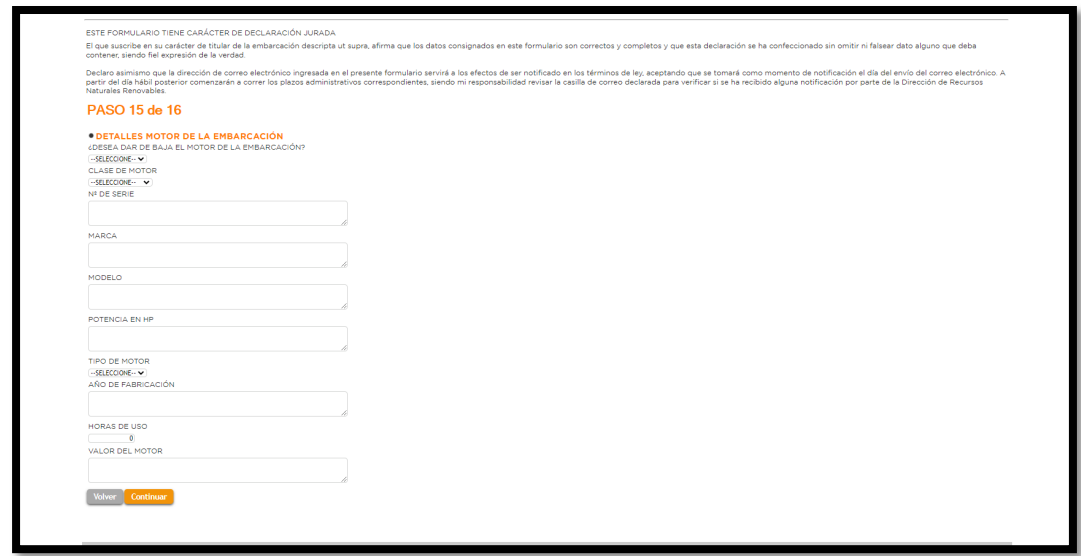

#### 16- **PASO 16 DE 16**

## **ADJUNTAR ARCHIVOS A FORMULARIO.**

En este último caso a través de la pestaña AGREGAR ARCHIVOS se debe incorporar, la documentación requerida para este trámite que es:

Título de la embarcación, DNI del Titular y constancias de pago de Tasas anuales al día.

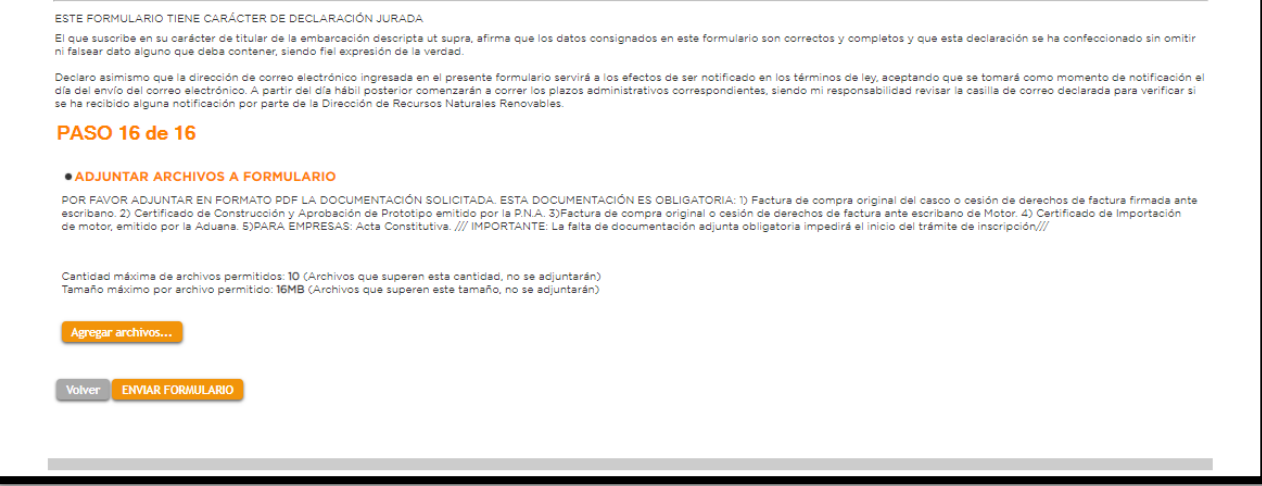